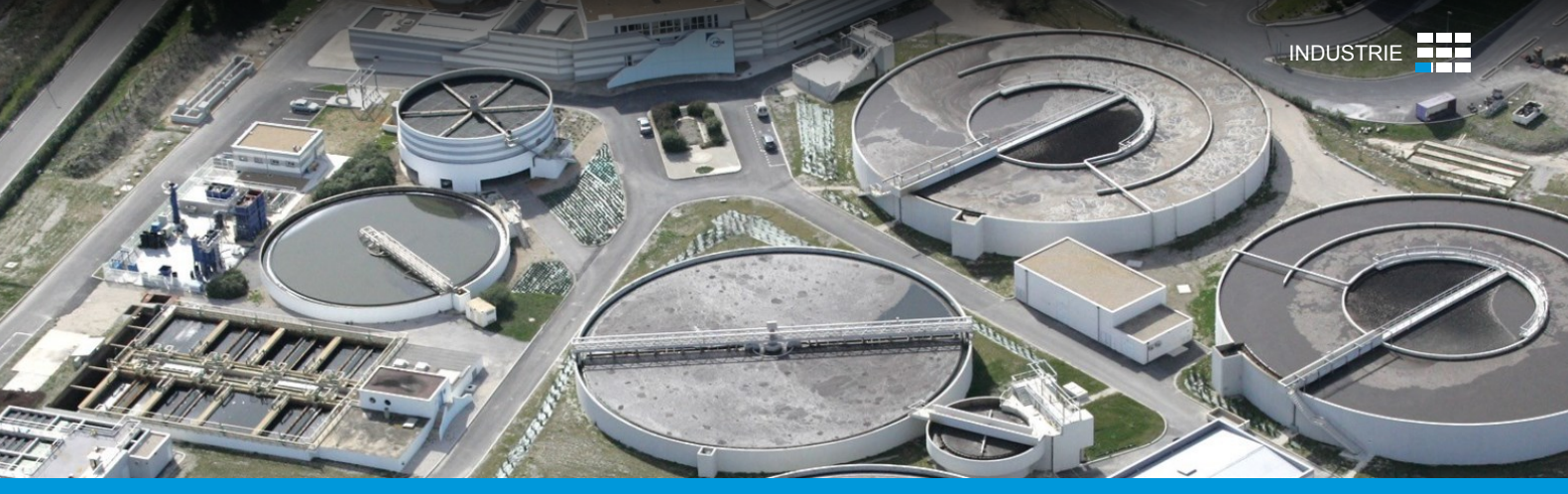

ETUDE DE CAS

# UNE INTERFACE UTILISATEUR PERSONNALISÉE DE WEST POUR LA FORMATION DES OPERATEURS

L'exemple de la station d'épuration des eaux usées de Nîmes

SAUR accompagne les collectivités locales dans la gestion de leurs services publics, en particulier dans l'exploitation et le traitement de l'eau. Ainsi, SAUR gère plusieurs installations de traitement des eaux usées en France. Une étude de modélisation de la station de Nîmes a été menée par l'Institut de Recherche en Sciences et Technologies pour l'Environnement et l'Agriculture (IRSTEA) afin de déterminer l'efficacité d'une nouveau procédé de régulation de l'aération développé par SAUR. Une interface graphique sous forme de tableau de bord a été développée sur mesure par DHI pour exploiter le potentiel du modèle WEST en tant qu'outil pour la formation des opérateurs de la station.

## **L'USINE DE TRAITEMENT DES EAUX USÉES DE NÎMES**

Cette station de 230 000 EQH située à Nîmes se compose de deux lignes parallèles de boues activées, chacune comprenant un bassin à boues activées (avec les phases anaérobie, anoxie et aérobie) suivi d'un clarificateur secondaire. Deux stratégies différentes sont utilisées pour contrôler l'aération : une logique conventionnelle POR/OD pour la première ligne, une logique NH4/OD (développée par SAUR et appelé « Ammonair ») pour la seconde. Le régulateur Ammonair a été implémenté sur le site pour réduire les consommations d'énergie tout en assurant la qualité des effluents et de faibles émissions de protoxyde d'azote  $(N_2O)$ .

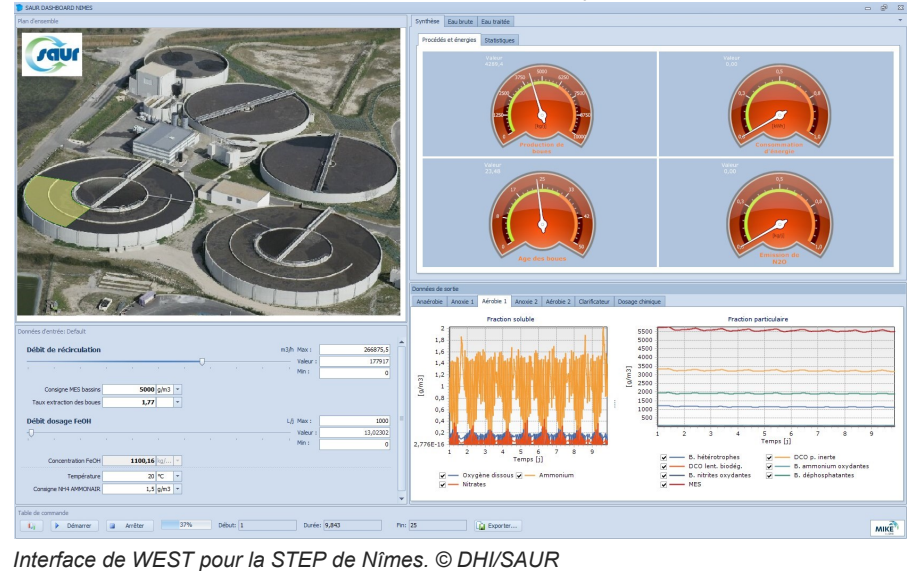

## **RESUME**

#### **CLIENT**

SAUR

#### **CHALLENGES**

- Mettre au point une interface utilisateur simplifiée pour former les opérateurs de la station de traitement
- Faire oublier la complexité du modèle sousjacent en ne présentant dans l'interface que les éléments de contrôle et d'évaluation essentiels

## **SOLUTION**

Une interface utilisateur sous la forme d'un tableau de bord qui utilise l'interface de programmation WEST .NET et les modules graphiques standards de WEST .

#### **AVANTAGES**

- L'interface personnalisée :
- Permet une interaction très intuitive avec le modèle mathématique complexe de la station
- Présente les paramètres de contrôle essentiels avec lesquels les opérateurs sont familiers et qui sont utilisés dans leur gestion quotidienne
- Permet de tester des scénarios de façon très intuitive—scénarios pouvant être sauvegardés (stockés) et rechargés

#### **LIEU / PAYS**

Nîmes, France

## **LOGICIEL UTILISÉ**

**WEST** 

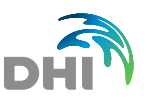

© DHI

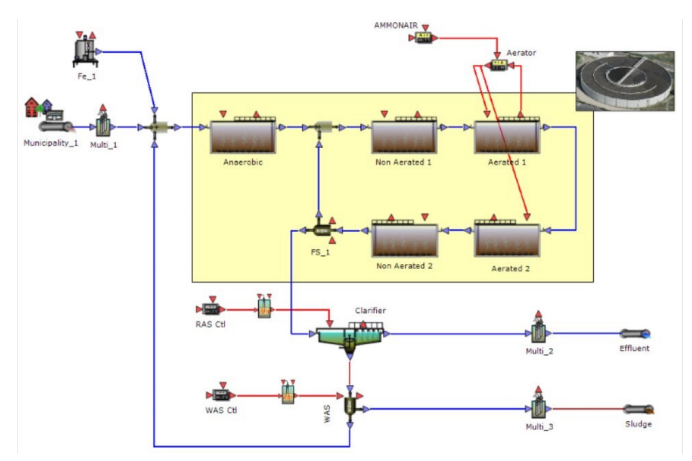

*Schéma WEST de la STEP de Nîmes. © DHI/SAUR*

## **L'APPROCHE UTILISÉE**

Il existe deux approches courantes pour développer des interfaces personnalisées à partir du modèle WEST. La première est de mettre en place un tableau de commandes au sein de WEST lui-même sur le principe du « point and click » en utilisant l'outil graphique fourni. La seconde consiste à développer une interface utilisateur totalement sur mesure à partir d'un langage de programmation (C# typiquement) à partir de WESTforAUTOMATION (WfA), qui est un kit de développement logiciel (SDK) en .NET qui fournit un accès au moteur WEST. La première approche ne demande aucune compétence de programmation mais est limitée en termes de flexibilité, la seconde offre une flexibilité totale mais demande un effort de programmation conséquent.

Pour la station d'épuration de Nîmes, une approche légèrement différente a été utilisée. En plus de WfA SDK, un certain nombre de modules graphiques du code source de WEST ont été réutilisés pour accélérer le développement tout en gardant une flexibilité totale.

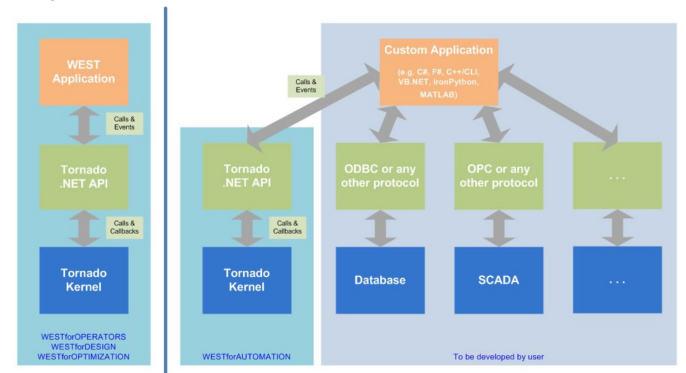

*Diagrammes de l'intégration de l'API Tornado dans West (à gauche) et pour des applications personnalisées (à droite). © DHI/SAUR*

## **TÉMOIGNAGE CLIENT**

## La consigne d'ammoniac du régulateur Ammonair La quantité de chlorure de fer

divisée en quatre zones :

cliquables

Les paramètres d'exploitation sont :

La température d'exploitation

dans la liqueur mixte du bassin

Les spécifications de l'influent (débit et concentrations) peuvent être changées en sélectionnant le fichier de préconfiguration de l'influent.

**LE TABLEAU DE BORD DE LA STEP DE NÎMES**

lesquels l'utilisateur peut agir

des principaux composants.

L'interface graphique proposée pour le tableau de bord est

Une vue aérienne de la station avec des zones

Un panneau de contrôle affichant les paramètres sur

 Un panneau de sortie divisé en deux zones : celle du haut comprend trois onglets avec le résumé des informations sur la station et les procédés; celle du bas contient un onglet pour chaque zone cliquable de la vue aérienne de la station montrant les concentrations

 Une barre des tâches permettant de lancer une simulation et de sauver/charger des scénarios

 Les débits de recirculation et de boues en excès La concentration de matières solides en suspension

L'opérateur peut consulter le résumé des informations sur la station pour évaluer la performance du processus à partir des données suivantes :

- L'âge des boues (j), la production de la boue en excès (kg/j), la consommation d'énergie pour l'aération (kWh), les émissions de N<sub>2</sub>O (kg/jour)
- La qualité de l'effluent : moyenne, 95%- et 98%-ile (mg/l) de DCO, DBO, ammoniac, teneur totale en nitrogène et teneur totale en phosphore

*Nous allons utiliser cet outil pour explorer une grande variété de scénarios opérationnels afin de coordonner au mieux les*  deux systèmes de contrôle de l'aération dont dispose la station. L'outil nous permettra par la suite de mettre en œuvre le *régulateur Ammonair sur davantage de nos installations.* 

*Fabrice Nauleau - Direction Recherche et Développement - SAUR* 

Contact: france@dhigroup.com

Pour plus d'informations: www.dhigroup.com

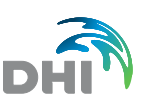